# Task Graphs for Free (TGFF v3.0)

# Keith Vallerio

# April 15, 2008

# **Contents**

| I | Intro | oduction                                       | 1 |
|---|-------|------------------------------------------------|---|
| 2 | Insta | allation                                       | 2 |
|   | 2.1   | Requirements                                   | 2 |
|   |       | 2.1.1 Supplemental requirements (VCG)          | 2 |
| 3 | Algo  | orithms                                        | 2 |
|   | 3.1   | General features                               | 3 |
|   |       | 3.1.1 Periods and deadlines                    | 3 |
|   |       | 3.1.2 Tables                                   | 3 |
|   | 3.2   | Original algorithm                             | 3 |
|   | 3.3   | New algorithm                                  | 3 |
| 4 | How   | v TGFF works                                   | 5 |
|   | 4.1   | Usage                                          | 6 |
|   |       | 4.1.1 Key                                      | 6 |
|   |       | 4.1.2 Datatypes                                | 6 |
|   | 4.2   | Basic commands                                 | 6 |
|   |       | 4.2.1 Task graph generation                    | 6 |
|   |       | 4.2.2 Series-parallel commands (new algorithm) | 7 |
|   |       | 4.2.3 Old algorithm parameters                 | 7 |
|   | 4.3   | Table generation commands                      | 7 |
|   | 4.4   | Output commands                                | 8 |
|   |       | 4.4.1 *.tgff file                              | 8 |
|   |       | 4.4.2 *.eps file                               | 8 |
|   |       | 4.4.3 *.vcg file                               | 8 |
|   | 4.5   | Advanced commands                              | 8 |
|   | 4.6   | Untested legacy command                        | 9 |
| 5 | Exai  | mples                                          | 9 |
|   | 5.1   | Basic example: simple.tgffopt                  | 9 |
|   |       | Other examples                                 | 9 |

# 1 Introduction

TGFF was originally developed in 1998 by R.P. Dick and D.L. Rhodes to facilitate standardized random benchmarks for scheduling and allocation research, in general, and hardware-software co-synthesis research, in particular. TGFF is suitable for many applications that require generating pseudo-random graphs. K. Vallerio subsequently updated and enhanced the code and documentation. The latest version (3.0) expands on TGFF features, providing a highly configurable random graph generator capable of generating several types of random graphs. This document includes installation instructions as well as a list of features.

# 2 Installation

Installation of TGFF should be rather straightforward.

- 1. Download package
- 2. mkdir (target dir)
- 3. cd (target dir)
- 4. tar -xzvf (filename)
- 5. Read **README**
- 6. make
- 7. Enjoy.

# 2.1 Requirements

The only requirement should be a C++ compiler. There may be complications since the code has been extended to be more compliant with the ANSI C++ standard. Windows users may also have difficulty in porting the makefile. Installing the graph viewing program VCG adds to the usefulness of TGFF as well. Note that VCG output is not available for the packed schedules because the packed schedules routines are independent from the main source code.

## 2.1.1 Supplemental requirements (VCG)

TGFF can generate visual graphs in both EPS and VCG formats. The EPS files should be readable by any postscript viewing program. The VCG format files require the graph visualization program VCG to view the files, but provides color and better zoom ability. VCG is a very useful graph visualization program which can be found at:

• http://rw4.cs.uni-sb.de/users/sander/html/gsvcg1.html.

TGFF is still useful without this program, but I highly recommend using it. If you are unfamiliar with VCG, the basic keys you need to know are:

- '=': Zoom in
- '-': Zoom out
- 'q': Quit
- Arrows: Move the graph left, right, up and down

# 3 Algorithms

TGFF 3.0 is able to generate a variety of graph types based on the commands found in the source (\*.tgffopt) file. In addition to supporting the original TGFF algorithm<sup>1</sup>, a new, highly configurable graph generation method has been added. The new algorithm generates random graphs in a much different manner than the original algorithm. Although the new algorithm is highly configurable, the old algorithm was retained since there are some graph types, such as trees, that are much easier to generate using the old algorithm. The algorithms differ in the method they use to connect nodes in the graph, but they share several common features.

<sup>&</sup>lt;sup>1</sup>The traditional algorithm can be found in "TGFF: Task Graphs for Free" by R.P. Dick, D.L. Rhodes, and W. Wolf, in **Proc. Int. Workshop Hardware/Software Codesign**, pp. 97-101, Mar. 1998.

#### 3.1 General features

TGFF allows users to determine the type and number of graphs that will be generated based on the set of parameters in the source file. This allows users to easily create several different graphs with similar characteristics. Some parameters, such as the number of start (source) nodes, may be specified directly by the user. Other parameters may not be specified directly. (The number of nodes in the graph is a lower bound.) Depending on the connectivity of the graph, TGFF will generate one or multiple sink nodes. However, currently, TGFF is limited to generating directed acyclic graphs (DAGs).

Task graph labels (default is TASK\_GRAPH) and starting index number can be set via parameters as well. This allows users to generate multiple sets of task graphs with unique IDs. A set of task graphs can be generated using one set of parameters and writen using *tg\_write*, then change the parameters and generate a another set of task graphs.

### 3.1.1 Periods and deadlines

Each graph is assigned a period and a deadline based on the length of the maximum path in the graph and the *task\_trans\_time* parameter. The *task\_trans\_time* is the average time per node and edge traversal. The parameter list, *period\_mul*, is used to scale the graphs relative to each other. Each time a graph is generated a number in the *period\_mul* list is selected randomly. This value is used to stretch or shrink the graphs relative to each other. Thus, graphs generated using the values 0.5 and 2 for *period\_mul* would result in some graphs containing approximately 4x as many nodes as others. A hyperperiod is generated based on the LCM of the periods of the task graphs.<sup>2</sup>

#### **3.1.2** Tables

Each node and edge generated by TGFF is given a type. Those types may be used directly. However, some users have found it valuable to use the node/edge type to index into a table. As a result, there are two types of tables that TGFF will generate. The first is the transmission (edges) table and the second is the pe (node) table. The difference between these two tables is that the transmission table, generated by *trans\_write*, will create one entry per edge type and the pe table, generated by *pe\_write*, will create one entry per node type.

The name and starting index number can be set via parameters. The three most common commands used with tables are: *table\_cnt*, *table\_attrib*, and *type\_attrib*. *table\_cnt* sets the number of tables to be generated. *table\_attrib* sets parameters to be listed for the whole table. *type\_attrib* sets parameters for each entry in the table.

For example, Table 1 presents a table generated for by *pe\_write*. Since *table\_cnt* was set to two, there are two tables that were generated. The first line contains the table label and the index of the first table. The next line is a comment, because it starts with a "#" character. The line following it has 3 values. These values were set by the *table\_attrib* command. The following line contains another comment. The next four lines are set by the *type\_attrib*. Note, the first item in each line is the type number. Thus, these tables had two parameters listed for *table\_attrib* and two listed for *type\_attrib*.

## 3.2 Original algorithm

The original algorithm iteratively adds nodes to construct a graph using limits on the maximum in and out degrees of each node. The file, *origin1.eps*, contains a task graph generated using the old algorithm with "in" and "out" degree maximum value equal to two. By setting the "in" degree to one and the "out" degree to a higher value, a tree can be generated such as the one in *tree1.eps*. These two files, *origin1.eps* and *tree1.eps*, are displayed in Figures 1(a) and (b), respectively.

## 3.3 New algorithm

The new method is capable of generating several types of random graphs including series-parallel chains. **sp\_rand1.eps** is an example of a random graph that is generated using the new method. The file, **sp\_simple.eps**, shows a simple example of a series-parallel task graph.

The series-parallel algorithm generates a root node that is connected to a set of chains of nodes. A chain of nodes is one or more nodes that are linked together in series to form a chain. The algorithm gets its name, series-parallel, since

<sup>&</sup>lt;sup>2</sup>Those interested in reading more about this topic are referred to "Scheduling periodically occurring tasks on multiple processors" by E. L. Lawler and C. U. Martel, in **Information Processing Letters**, vol. 7, pp. 9-12, Feb. 1981.

Table 1: Processor table example

| Table 1. I focessor table example |               |               |  |  |  |
|-----------------------------------|---------------|---------------|--|--|--|
| PROCESSOR 0 {                     |               |               |  |  |  |
| # price (USD)                     | power (W)     | area (sq. mm) |  |  |  |
| 14                                | 0.533         | 7.5           |  |  |  |
| # type                            | run time (ms) | memory (KB)   |  |  |  |
| 0                                 | 291428        | 348           |  |  |  |
| 1                                 | 36265         | 256           |  |  |  |
| 2                                 | 19323         | 312           |  |  |  |
| 3                                 | 43251         | 724           |  |  |  |
| }                                 |               |               |  |  |  |
|                                   |               |               |  |  |  |
| PROCESSOR 1 {                     |               |               |  |  |  |
| # price (USD)                     | power (W)     | area (sq. mm) |  |  |  |
| 11                                | 0.648         | 6.9           |  |  |  |
| # type                            | run time (ms) | memory (KB)   |  |  |  |
| 0                                 | 260032        | 380           |  |  |  |
| 1                                 | 36463         | 212           |  |  |  |
| 2                                 | 38269         | 340           |  |  |  |
| 3                                 | 26035         | 792           |  |  |  |
| }                                 |               |               |  |  |  |

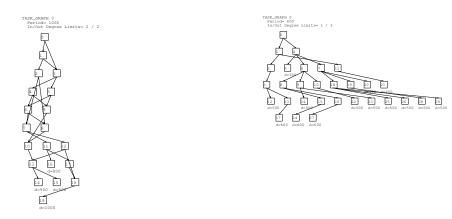

Figure 1: Using the old algorithm to generate graphs. (a) In/Out degree 2 2 (b) In/Out degree 1 2

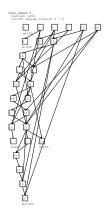

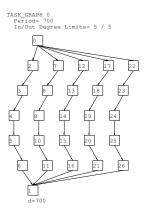

Figure 2: Using the new algorithm to generate graphs. (a) Random graph (b) Series-parallel graph

the root node is attached to an arbitrary number of these chains of nodes. The number of chains and length of each chain are set by the TGFF commands *series\_wid* and *series\_len*. Another parameter, *series\_must\_rejoin*, will generate an extra (sink) node that will connect to the end of each chain. If that parameter is set to zero, *series\_subgraph\_fork\_out* allows the user to define the probability that these chains will not rejoin at the end. A root node connected to a set of chains of nodes along with the corresponding sink node (if it is generated) is called an series-parallel unit (SPU).

The algorithm defined above is good for creating a few chains of nodes, but generates simple graphs. To make the algorithm more applicable, it is performed recursively. The series-parallel algorithm first generates one SPU. If the graph has less than the required number of nodes, one node inside the SPU is designated the root of a new SPU. This process is repeated until the graph has the requested number of nodes.

To increase the generality of the task graphs generated using this method, parameters were added to generate arcs between chains of nodes within a SPU and across SPUs. These commands are <code>series\_local\_xover</code> and <code>series\_global\_xover</code>. Used alone, these commands allow the user to generate a random graph that does not have series-parallel structure. By setting the length and width of each SPU to 0 and using <code>series\_global\_xover</code>, a random graph will be generated with only the number of edges specified by <code>series\_global\_xover</code>. An example based on this method, <code>sp\_rand.tgff</code>, can be found in the examples file. (Note that this is different from the <code>sp\_rand1.tgffopt</code> found in this directory).

By combining the random graph generation method with the series-parallel method, a wide variety of graphs can be generated. The two files created using the new algorithm, *sp\_rand1.eps* and *sp\_simple.eps*, are displayed in Figures 2(a) and (b), respectively.

Note: The original algorithm is currently the default. To use the new algorithm, use the command *gen\_series\_parallel*.

# 4 How TGFF works

In general, TGFF accepts input parameters from a *tgffopt* file. A list of features TGFF currently supports are listed below. It is recommended that new users examine the examples in Section 5 to get a basic understanding of how TGFF commands work.

# 4.1 Usage

To invoke TGFF, use the following comand:

• tgff [filename]

### 4.1.1 Key

- 1. A '\' can be used to enter multi-line commands.
- 2. A '#' at the start of a line comments out the line.
- 3. Average and Multipliers: These multiplier indicate a value that is used to scale a random number [-1, 1) and added to the average to obtain pseudo-random values. For example, an average of 4 with a multiplier of 2 ranges from [2, 6).
- 4. Tasks and nodes are used interchangeably
- 5. Transmits and arcs are used interchageably

## 4.1.2 Datatypes

The following is a list of data types used for TGFF's parameters:

- <string>: a string of characters
- <int>: an integer number
- <flt>: a floating point number
- <bool>: a boolean value which can be "true" or "false"
- a comma separated series of zero or more values of type T
  - Note: the parentheses are meta-characters **Don't enter them!**

## 4.2 Basic commands

- *seed* <int>: Sets the seed for the pseudo-random number generator.
  - This allows users to command TGFF to create a family of closely related outputs by changing the random number seed and leaving the other parameters constant.

## 4.2.1 Task graph generation

- tg\_cnt <int>: Sets the number of task graphs to generate.
- tg\_label <string>: Sets the (case dependent) label used for task graphs.
- tg\_offset <string> <int>: Sets the start index for named task graph (default 0).
- task\_cnt <int> <int>: Sets the minimum number of tasks per task graph (average, multiplier).
- trans\_type\_cnt <int>: Sets the number of possible transmit types.
- *period\_mul* <list(<int>)>: Sets the multipliers for periods in multirate systems.
  - Allows the user to specify the periods relative to each other.
  - The multipliers are randomly selected from this list.
- prob\_periodic <flt>: Sets the probability that a graph is periodic (default 1.0).

- Allows simultaneous generation of aperiodic and periodic task graphs.
- prob\_multi\_start\_nodes <fit>: Sets the probability that a graph has more than one start node (default 0.0).
- *start\_node* <int> : Sets the number of start nodes for graphs which have multiple start nodes (average, multiplier).
  - If *prob\_multi\_start\_nodes* is zero, this option is ignored.

### 4.2.2 Series-parallel commands (new algorithm)

- gen\_series\_parallel <bool>: If set, generate graphs with a series-parallel structure (default false).
  - This command should be used to use the new graph generation algorithm.
- series must rejoin <br/>
  bool>: If set, force subgraphs formed in series chains to rejoin into the main graph
  - This overrides *series\_subgraph\_fork\_out* flag.
- series\_subgraph\_fork\_out <flt>: Sets the probability subgraphs will not rejoin.
- series\_len <int>: Sets the length of series chains (average, multiplier).
- series wid <int>: Sets the width of series chains (average, multiplier).
  - This is the number of parallel chains generated for each node that is the head of a set of chains.
- series\_local\_xover <int>: Sets the number of extra local arcs added.
- *series\_global\_xover* <int>: Sets the number of extra global arcs added.

#### 4.2.3 Old algorithm parameters

- task\_degree <int> <int>: Sets the maximum number of transmits (degree) per task (in, out).
- *task\_type\_cnt* <int>: Sets the number of possible task types.

## 4.3 Table generation commands

These commands are used to generate the tables:

- entries per type <fit> <fit> Sets the number of attribute entries per task type for tables (average, multiplier).
- *table\_label* <string>: Sets the label used for the current table.
- *table\_offset* <string> <int>: Sets the index for named table.
- *table\_cnt* <int>: Sets the number of tables (of current table type) generated.
- type table ratio <fit>: Sets the ratio of statistical contributions of type to table attributes (default 0.5).

These three commands are similar in format:

- *task\_attrib* <list(<string> <flt> <flt> <flt>)>:
  - name: Sets the name of the attribute to the value in string.
  - average: Sets an average value for the attribute.
  - multiplier: Sets the multiplier.
  - round to: Sets the probability for rounding to occur [0, 1) (Default 0.0, 0.0 means no rounding).
- *table\_attrib* tist(<string> <flt> <flt> <flt> <flt>)>: name, average, multiplier, jitter (default 0.5) round to (default 0.0, 0.0 means no rounding)
- *type\_attrib* dist(<string> <flt> <flt> <flt>)>: name, average, multiplier, jitter (default 0.5), round to (default 0.0, 0.0 means no rounding)

## 4.4 Output commands

These commands are used to output the task graphs and corresponding tables. **TGFF generate output based on current settings each time it encounters a write command.** This leads to some interesting properties. Two sequential write commands will cause output (to the corresponding output file) to be duplicated. A write command followed by a modification, such as a new tg count, will cause the latter option to be ignored.

## 4.4.1 \*.tgff file

- *tg\_write*: Write the task graphs [to .tgff file].
- *pe\_write*: Write PE information [to .tgff file].
- trans\_write: Write transmission event information [to .tgff file].
- *misc\_write*: Write independant processor information [to .tgff file].
  - misc\_type\_cnt: Set the number of types for misc\_write.
- *note\_write* <list(<string>)>: Write the string(s) [to .tgff file].

#### 4.4.2 \*.eps file

• eps\_write: Create a PostScript plot of the task graphs [to .eps file].

#### 4.4.3 \*.vcg file

- *vcg\_write*: Creates an input file for the graph visulization tool VCG [to .vcg file].
  - vcg\_hide\_edge\_labels: Suppresses display of edge labels [for .vcg file].

#### 4.5 Advanced commands

- period\_laxity <flt>: Sets the laxity of periods relative to deadlines (default 1).
  - Indicates whether task graphs deadlines are greater than, less than, or equal to the periods.
- period\_g\_deadline <bool>: If true, then periods values are forced to be greater than deadlines (default true).
- prob\_hard\_deadline <flt>: Sets the probability that a deadline will be hard (vs. soft).
- *soft\_deadline\_mul* <flt>: Sets the multiplier applied to soft deadlines (default 1).
  - Used to increase create soft deadlines that are arbitrarily tighter than the hard deadlines.
- task\_trans\_time <flt>: Sets the average time per task including communication
  - This value is used in setting deadlines.
- deadline\_jitter <flt>: Sets the proportional jitter for deadline.
- *task\_unique* <bool>: If true, tasks types are forced to be unique (false by default).

# 4.6 Untested legacy command

pack\_schedule <int> <int> <flt> <flt> <flt> <flt> ... <int> <int> <int> <int> [<flt>] [to .tgff file & .eps file] [... on one line]

- This is a 'self-contained' command, it generates PEs, COMs, TG, etc. Other writes except note\_write should not be used. Only non-periodic instances are generated, 'task\_degree' and 'seed' are only cmds that affect its operation.
- The args in-order are: num\_task\_graphs avg\_task\_graphs\_per\_pe avg\_task\_time mul\_task\_time task\_slack task\_round num\_pe\_types num\_pe\_soln num\_com\_types num\_com\_soln and optionally arc\_fill\_factor.
- Note: VCG output is not available for this command.

# 5 Examples

The examples directory contains sample files that use TGFF to generate a variety of graphs and tables. The best way to learn TGFF is to experiment by adding and removing options from these examples. The examples described below can be found in the *examples* directory.

# 5.1 Basic example: simple.tgffopt

The first line in this file,  $tg\_cnt$  3, tells TGFF to generate 3 task graphs based on the parameters that follow.  $task\_cnt$  20 5, indicates that task graphs should have 20 tasks. The first number is the average value and the second is the +/- range by which it can vary. (Note that the graphs generated by this file actually vary by more than this amount. This is caused by the  $period\_mul$  command, which is discussed below.) Since this file does not contain the  $gen\_series\_parallel$  command, the old graph generation algorithm will be used. This algorithm uses the  $task\_degree$  to indicate the maximum number of incoming and outgoing arcs a task can have. In this case, tasks can have up to 3 incoming and 2 outgoing arcs.

The next two commands are slightly more complex. *period\_laxity* represents how much slack there is in the relationship between deadlines and periods. When set to it's default value (1.0), the period of the task graph is equal to the largest deadline. *period\_mul* is used to influence the periodic relationship between the task graphs. The setting in this file (1, 0.5, and 2), indicate that there is a 1:0.5:2 ratio between their periods. TGFF selects a value from the list for each task graph generated and scales the period (and largest deadline) based on that value.

The next three lines are used to tell TGFF to generate output. This interface can be somewhat confusing at first, but makes TGFF more general. For example, if a user wants to generate two sets of pe tables. Using explicit commands for printing allows users to configure parameters once, print those tables, and then reconfigure the parameters and print a second set of tables. One reason for doing this is that a user might want to generate pe tables with statistics for processors and then another for FPGAs.

The next four lines configure table printing for the transmission (edges) table. The first line, *table\_label* COM-MUN, labels the table as COMMUN. The next line, *table\_cnt* 3, indicates that three tables should be made based on these parameters. *table\_attrib price* 80 20, indicate that price is the only variable for the table. It's average value should be 80 +/- 20. *type\_attrib* exec\_time 50 20, indicates that each edge should have a value corresponding to the transmission execution time. This value should be 50 +/- 20. Finally, *trans\_write* indicates that the table should be generated based on these parameters and then printed to file.

## 5.2 Other examples

As mentioned previously, the best method to learn TGFF is to experiment by adding, removing and modifying options. kbasic\_task.tgffopt and kbasic\_tables.tgffopt are annotated example files that depict the basics of generating tasks and tables, respectively. kseries\_parallel.tgffopt and kseries\_parallel\_xover.tgffopt are basic examples of series\_parallel task graph generation. The latter of the two demonstrates how to use cross over edges. sp\_rand.tgffopt shows how to generate unstructured graphs using the new algorithm. Finally, kextended.tgffopt presents more advanced features. These are the example source files that have been highly documented. There are other source files, but these are not documented as well.